इंदिरा गाँधी राष्ट्रीय मुक्त विश्वविद्यालय क्षेत्रीय केन्द्र - वाराणसी गाँधी भवन, बी.एच.यू परिसर, वाराणसी-221005 फोन - 0542-2368622, ई-मेल: rcvaranasi@ignou.ac.in, िेबसाईट: <www.ignou.ac.in> **&** <http://rcvaranasi.ignou.ac.in/> \*\*\*\*\*\*\*\*\*\*\*\*\*\*\*\*\*\*\*\*\*\*\*\*\*\*\*\*\*\*\*\*\*\*\*\*\*\*\*\*\*\*\*\*\*\*\*\*\*\*\*\*\*\*\*\*\*\*\*\*\*\*\*\*\*\*\*\*\*\*\*\*

प्रिय छात्र/छात्रा,

इग्नू में नामांकन लेने हेतु आप बधाई के पात्र हैं । आपका इग्नू परिवार में स्वागत है । इग्नू में आपके अध्ययन को सुलभ बनाने हेतु आपको यहाँ पर कुछ उपयोगी जानकारियाँ दी जा रही हैं ।

<mark>नामांकन **(Admission)** : जब छात्र इग्नू में किसी प्रोग्राम में नामांकन लेने हेतु पहली बार रजिस्ट्रेशन</mark> कराता है तो इस प्रक्रिया को **नामांकन (Admission)** कहते हैं । यह पूरी प्रक्रिया ऑनलाईन है । कुछ प्रोग्राम की नामांकन की प्रक्रिया ऑफलाईन माध्यम से भी की जाती है । हमारे यहाँ नामांकन प्रतिवर्ष दो सत्रों जनवरी एवं जुलाई में होती है । नये नामाकन - की - प्रक्रिया <u><https://ignouadmission.samarth.edu.in/></u> पर जाकर पूरी की जा सकती है ।

<mark>पनः पंजीकरण (Re-registration)</mark> : अगर आपके अध्ययन की अवधि एक से ज्यादा सेमेस्टर/वर्ष की है तो आपको अगले सेमेस्टि/वर्ष में िजजस्रेशन कि ने की िकिय को **पुनः पांजीकरण (Re-registration)** कहा जाता है । यह पूरी प्रक्रिया ऑनलाईन है ।

सभी स्नातक एवं परा-स्नातक प्रोग्राम जिसकी अवधि एक वर्ष से ज्यादा है उनको प्**नः पंजीकरण वार्षिक** कराना होता है यथा अगर किसी विदयार्थी ने जनवरी सत्र में नामांकन लिया है तो अगले जनवरी सत्र में वह पुनः पंजीकरण हेत् पात्र हो जायेगा । सभी सेमेस्टर पैटर्न वाले प्रोग्राम यथा बीसीए, एमसीए, मैनेजमेंट प्रोग्राम, एमबीए (बैंकिंग एवं फाईनेंस) में पुनः पंजीकरण हर छः माह में कराने का प्रावद्यान है ।

सर्टिफिकेट एवं डिप्लोमा प्रोग्राम में पुनः पंजीकरण का प्रावधान नहीं है ।

हमारे सिस्टम में छात्र पुनः पंजीकरण की प्रक्रिया पिछले वर्ष/सत्र की परीक्षा को दिये बिना भी कर सकते हैं।

**पुनः पांजीकरण की समयावधि :**

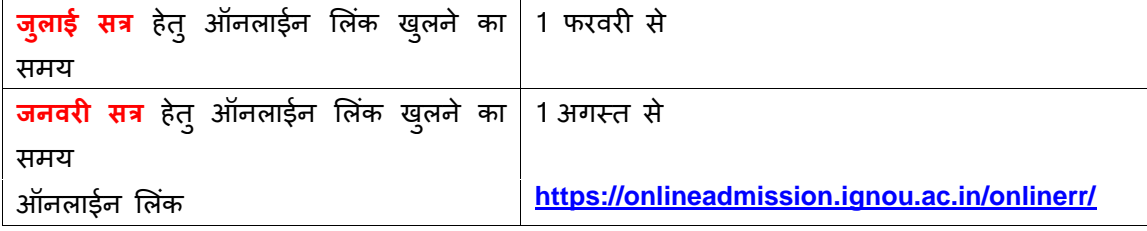

स<mark>त्रीय कार्य (Assignment)</mark> : सत्रीय कार्य दूरस्थ शिक्षा पदवति का एक महत्वपूर्ण अंग है । छात्रों को परीक्षा में सम्मिलित होने से पहले सत्रीय कार्य को बनाकर अपने अध्ययन केन्द्र में जमा करना होता है । सत्रीय कार्य में प्राप्त अंक का अंतिम रिजल्ट में 30 प्रतिशत भारांक होता है । जून परीक्षा सत्रांत में सम्मिलित होने वाले छात्र को 31 मार्च एवं दिसंबर परीक्षा सत्रांत में सम्मिलित होने वाले छात्र को 30 सितंबर से पहले बनाये हुए सत्रीय कार्य को अपने अध्ययन केन्द्र में जमा करना अनिवार्य होता है। छात्रों की सुविधा को देखते हुए सत्रीय कार्य को जमा करने की तिथि इग्नू मुख्यालय के आदेश पर समय-समय पर बदलता रहता है । इसके लिये छात्रों को इग्नू के वेबसाईट (www.ignou.ac.in) का अवलोकन करते रहना चाहिए । छात्र वतेमान सत्रीय कार्य के प्रश्न पत्र को <https://webservices.ignou.ac.in/assignments/> लिंक से डाउनलोड कर सकते हैं । छात्रों को सत्रीय कार्य प्रश्न पत्र का उत्तर इग्नू द्वारा प्रदान किये जाने वाले पठन सामग्री से ही तैयार करना होता है ।

सत्रांत परीक्षा (Term-End-Examination) : इग्नू में परीक्षाएँ वर्ष में दो बार जून एवं दिसंबर महीने में होती हैं । परीक्षा के लिये पात्र छात्र ऑनलाइन माध्यम से अपने फॉर्म को भर सकते हैं ।

जनवरी सत्र में स्नातक एवं परा-स्नातक पाठ्यक्रम के छात्र सत्रांत परीक्षा हेत् उसी वर्ष के दिसंबर महीने में दे सकते हैं उसी प्रकार जुलाई सत्र में नामांकन लिये छात्र अगले वर्ष के जून महीने में होने वाले परीक्षा को दे सकते हैं। स्नातक एवं परा-स्नातक पाठ्यक्रम के छात्र हेतु नामांकन सत्र से सत्रांत परीक्षा सत्र में एक वर्ष का अंतर अवश्य होना चाहिए ।

सभी सेमेस्टर पैटर्न वाले प्रोग्राम यथा बीसीए, एमसीए, मैनेजमेंट प्रोग्राम, एमबीए (बैंकिंग एवं फाईनेंस) के छात्र जिन्होंने जनवरी सत्र में नामांकन लिया है वह उसी वर्ष के जून महीने में कराये जाने वाले परीक्षा के लिये पात्र हैं । उसी प्रकार जो छात्र जुलाई सत्र में नामांकन लिये हैं वे दिसंबर में कराये जाने वाले परीक्षा हेतु पात्र हैं।

## **सत्राांत परीक्षा की समयावधि**

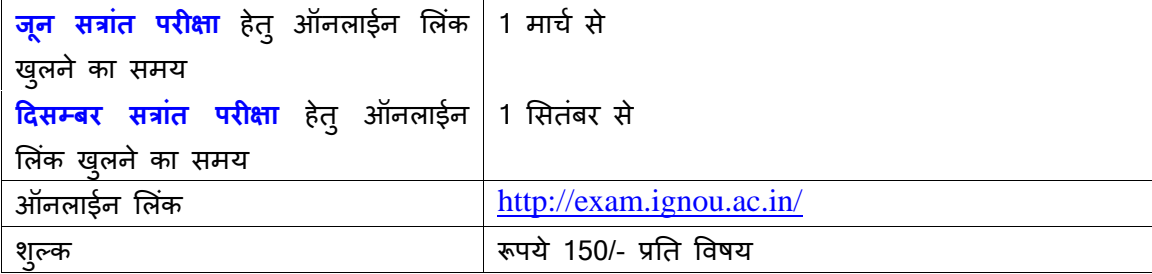

<u>पठन **सामग्री (Study Material)** : इ</u>ग्नू द्वारा पठन सामग्री निश्ल्क प्रदान की जाती है । इग्नू में नामांकन की पुष्टि हो जाने के बाद इग्नू मुख्यालय के एम.पी.डी.डी. प्रभाग द्वारा सीधे छात्रों के पते पर पठन सामग्री भेजी जाती है । छात्रों की सुविधा हेतु इग्नू द्वारा <mark>IGNOU e-content</mark> मोबाईल ऐप बनाया गया है जिसकी मदद से छात्र अपने पठन सामग्री को मोबाईल पर भी प्राप्त कर सकते हैं । छात्र

अपने पठन सामग्री के डिस्पैच की जानकारी <mark><http://ignou.ac.in/ignou/aboutignou/division/mpdd/material></mark> लिंक पर जाकर भी प्राप्त कर सकते हैं । आप पठन सामग्री के सॉफ्ट कॉपी को ई-ज्ञानकोष के वेबसाईट <mark><http://egyankosh.ac.in/></mark> से भी डाउनलोड कर सकते हैं ।

छात्र द्वारा क्षेत्रीय केन्द्र/अध्ययन केन्द्र/इग्नू मुख्यालय को नीचे दिये गये जानकारी के अनुसार संपर्क कर सकते हैं:

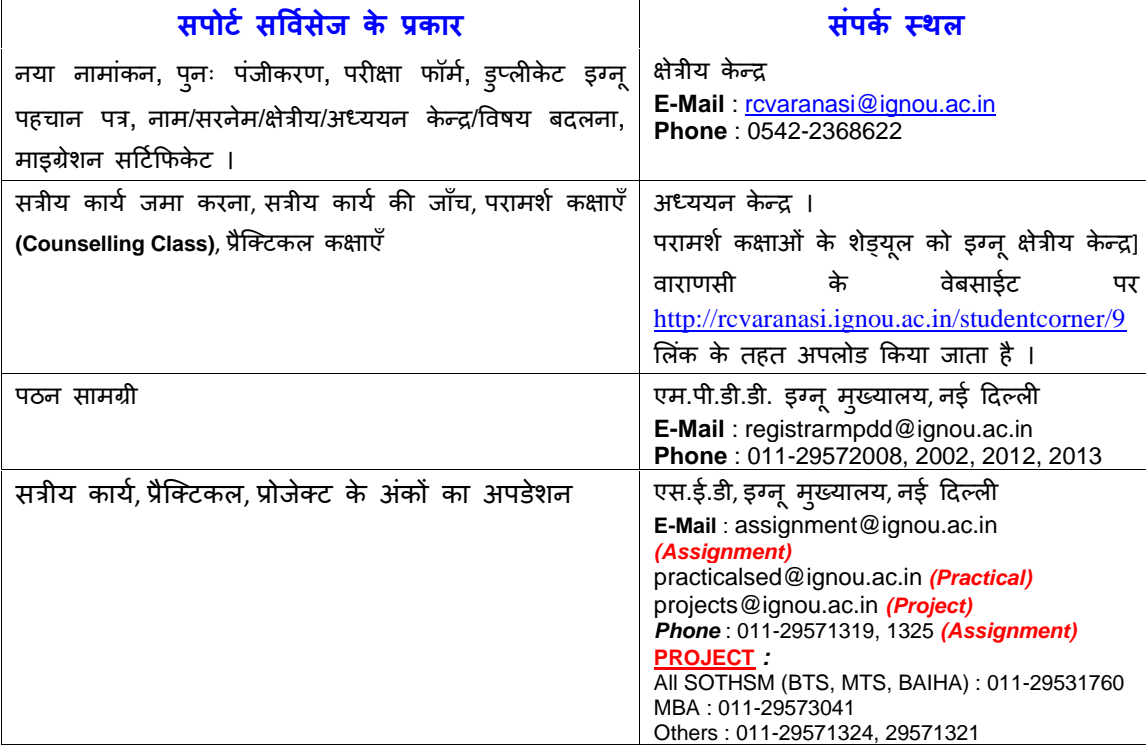

<mark>इग्नू पहचान पत्र (IGNOU ID Card)</mark> : इग्नू में नामांकन की पुष्टि हो जाने के पश्चात् छात्रों को अपना इग्नू पहचान पत्र ऑनलाइन नामांकन के लॉगिन आईडी और पासवर्ड का इस्तेमाल करते हुए डाउनलोड करना पड़ता है । डाउनलोड किया गया फाईल पासवर्ड प्रोटेक्टेड होता है और पासवर्ड छात्र का इनरोलमेंट नंबर होता है । जिन छात्रों ने ऑफलाइन माध्यम से नामांकन लिया है उनको पहचान पत्र क्षेत्रीय केन्द्र/अध्ययन केन्द्रों से ही प्राप्त होता है।

<mark>परिचय समारोह (Induction Meeting)</mark> : नामांकन की पुष्टि हो जाने के पश्चात् छात्रों को इग्नू में पढ़ाई के तौर-तरीके से अवगत कराने हेतु आपके अध्ययन केन्द्र में परिचय समारोह आयोजित किया जायेगा । इसकी सूचना आपको SMS के दवारा प्रदान की जायेगी । आपकी उपस्थिति परिचय समारोह में अनिवार्य है ।

<u>महŸवपूर्णसूचना:</u>

आप जब भी इग्नू क्षेत्रीय केन्द्र या अध्ययन केन्द्र किसी भी तरह के काम के लिये आते हैं तो अपने साथ इग्नू पहचान पत्र अवश्य लेकर आयें ।

अगर आप किसी भी तरह का पत्राचार क्षेत्रीय केन्द्र या अध्ययन केन्द्र से करते हैं तो अपना इनरोलमेंट नंबर, प्रोग्राम कोड, ई-मेल आईडी एवं मोबाईल नंबर अवश्य लिखें ।

नामांकन पुष्टि होने के पश्चात् <u><http://admission.ignou.ac.in/changeadmdata/admissionstatusnew.asp></u> लिंक पर जाकर अपनी जानकारी की जाँच कर लें और अगर किसी तरह की त्रुटि प्राप्त होती है तो अविलंब क्षेत्रीय केन्द्र को उससे अवगत करायें ।

**क्षेत्रीय ननिेशक**